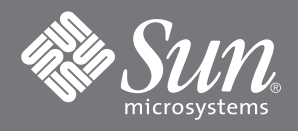

## Sun StorEdge™ N8400/N8600 Filer インストールチェックリスト

このマニュアルでは、StorEdge N8400 および N8600 Filer のハイレベルなインストール手順を示します。 詳細な手順については、適切な『Sun StorEdge N8x00 Filer インストール・設定・保守マニュアル』を参 照してください。

□ 1. 装置を開梱してラックに搭載します。

注 - コネクタに負荷をかけずにケーブルを配置できるように、ディスクトレーと Sun Enterprise 420R/ 4500 サーバーの背面に十分な空間を取ってください。

- □ 2. インターコネクトおよび光ファイバ、ネットワーク、(SCSI)、電源ケーブルを接続します。
- □ 3. シリアルケーブルを使用して、サーバーと任意のホスト上のシリアルポートを一時的に接続します。 このホストは、システムの初期設定中にコンソールとして動作します。
- □ 4. ディスクトレーの電源を入れます。パートナーグループがコールドブートするまで約7分間待ちま す。
- □ 5. サーバーの電源を入れます。

 $\frac{1}{2}$  and  $\frac{1}{2}$  and  $\frac{1}{2}$  and  $\frac{1}{2}$  and  $\frac{1}{2}$  and  $\frac{1}{2}$ 

- □ 6. システムからサーバーへの通信を確立します。
- □ 7. Enter キーを押して ok プロンプトを表示し、boot と入力します。 初期設定が始まります。

□ 8. 初期設定を設定するためのプロンプトが表示されたら、次の情報を入力します。

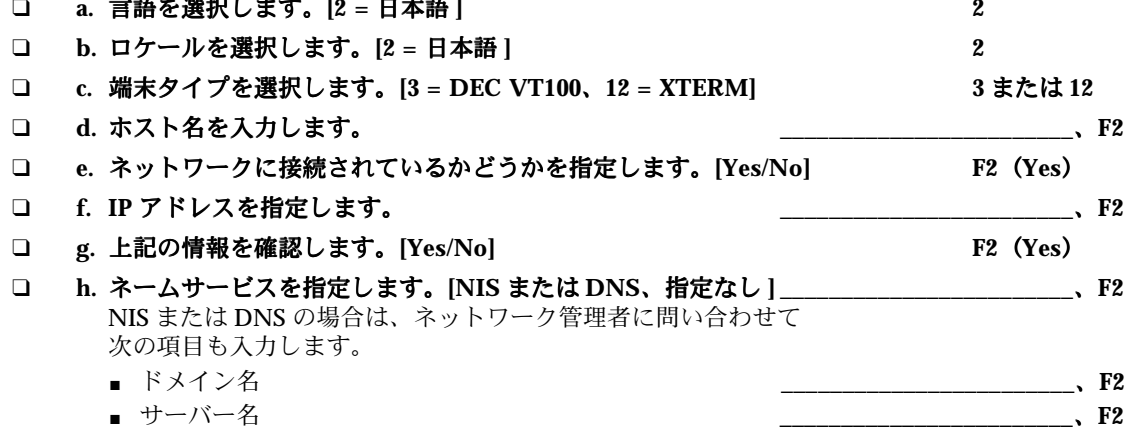

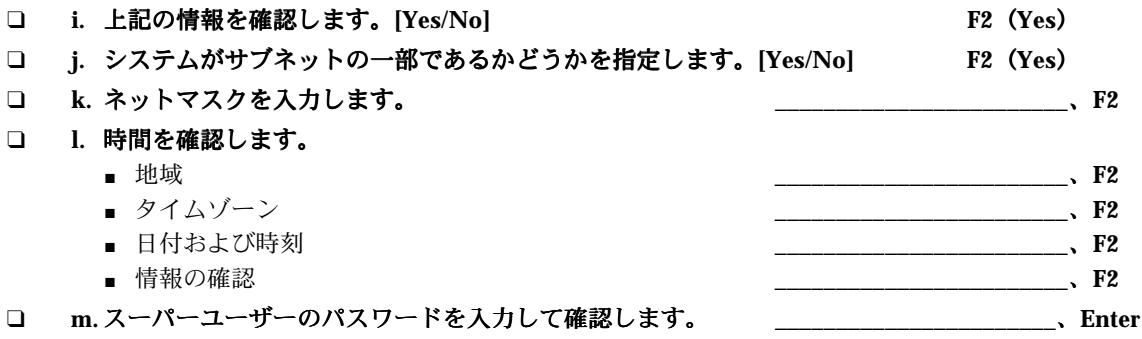

注 - 今後参照するために、上記の設定をコピーして安全な場所に保存します。

## □ 9. システムが自動的に再起動するまで待ちます。

システムが正常に起動してログインプロンプトが表示されたら、コントローラのシリアルポートお よびコンソールからシリアルケーブルを切り離します。

Filer のインストールが終了しました。これで Filer を実行できます。Filer の使用方法および管理方法の詳 細は、『Sun StorEdge N8400/N8600 Filer 管理者マニュアル』(Part No. 806-7795-10) を参照してくださ  $\mathcal{U}$ 

本製品およびそれに関連する文書は著作権法により保護されており、その使用、複製、頒布および逆コンパイルを制限するライセンスのもとにおいて頒布されます。サン・マイクロシステムズ株式<br>会社の書面による事前の許可なく、本製品および関連する文書のいかなる部分も、いかなる方法によっても複製することが禁じられます。本製品のフォント技術を含む第三者のソフトウェアは、著<br>作権法により保護されており、提供者からライセンスを受けているものです。Sun、Sun Federal Acquisitions: Commercial Software-Government Users Subject to Standard License Terms and Conditions.

原典: Sun StorEdge™ N8400 and N8600 Filer Installation Checklist (Part No: 806-0038-10)

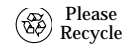

Sun Microsystems, Inc., 901 San Antonio Road, Palo Alto, CA 94303-4900 U.S.A., 650 960-1300, Fax 650 969-9131

**Adobe PostScript**